# 路由器之間的多個多鏈路捆綁包

### 目錄

[簡介](#page-0-0) [必要條件](#page-0-1) [需求](#page-0-2) [採用元件](#page-0-3) [慣例](#page-0-4) [背景資訊](#page-0-5) [設定](#page-1-0) [網路圖表](#page-1-1) [組態](#page-1-2) [驗證](#page-3-0) [疑難排解](#page-3-1) [相關資訊](#page-3-2)

## <span id="page-0-0"></span>簡介

本文提供在路由器之間建立多鏈路捆綁的配置示例。要在兩台路由器之間有多個多重連結,您需要 為每個套件組合設定不同的驗證使用者名稱。

## <span id="page-0-1"></span>必要條件

### <span id="page-0-2"></span>需求

本文件沒有特定需求。

### <span id="page-0-3"></span>採用元件

本檔案中的資訊是根據Cisco IOS®軟體版本12.0(7)T。

本文中的資訊是根據特定實驗室環境內的裝置所建立。文中使用到的所有裝置皆從已清除(預設 )的組態來啟動。如果您的網路正在作用,請確保您已瞭解任何指令可能造成的影響。

#### <span id="page-0-4"></span>慣例

如需文件慣例的詳細資訊,請參閱[思科技術提示慣例](//www.cisco.com/en/US/tech/tk801/tk36/technologies_tech_note09186a0080121ac5.shtml)。

### <span id="page-0-5"></span>背景資訊

我們在此建立的示例配置具有以下功能:

- 它使用多鏈路介面,其下有一個物理成員介面。
- 它使用BRI介面作為多鏈路介面的備份。此BRI介面具有多鏈路功能,以及主多鏈路介面的所有 其他特性。
- 在從備份介面切換到主介面時,我們使用兩個相互獨立的多鏈路捆綁包。其中一個來自多鏈路 介面,另一個來自BRI。預設情況下,多重連結套件組合由驗證使用者名稱識別。但是,在從備 份(BRI)切換到主(多鏈路)介面時,這會產生問題。此示例配置向您展示如何解決此問題。

### <span id="page-1-0"></span>設定

本節提供用於設定本文件中所述功能的資訊。

注意:要查詢有關本文檔中使用的命令的其他資訊,請使用[命令查詢工具](//tools.cisco.com/Support/CLILookup/cltSearchAction.do)([僅限註冊](//tools.cisco.com/RPF/register/register.do)客戶)。

#### <span id="page-1-1"></span>網路圖表

本檔案會使用以下網路設定:

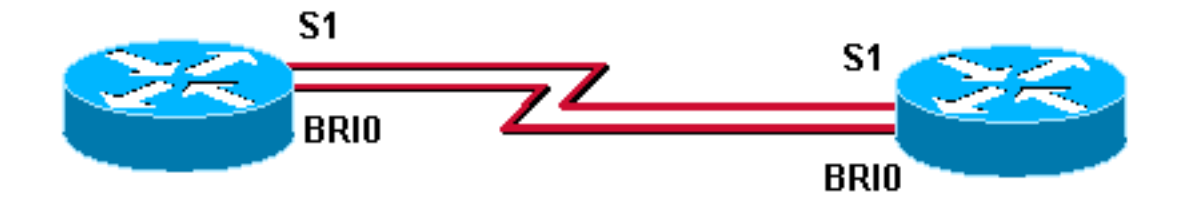

Router<sub>2</sub>

Router3

<span id="page-1-2"></span>組態

本檔案會使用以下設定:

- $\cdot$  Router3
- Router2

#### Router3

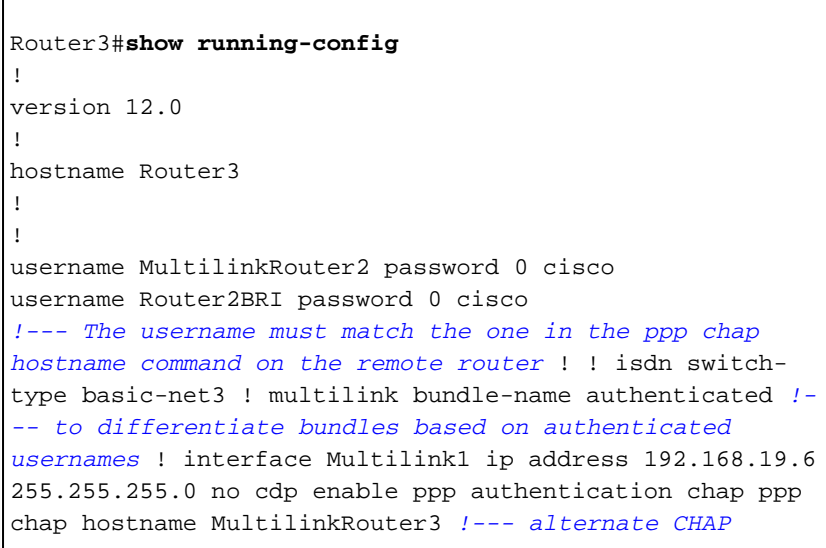

*hostname* ppp chap password 7 121A0C041104 ppp multilink multilink-group 1 ! interface Serial1 no ip address no ip directed-broadcast encapsulation ppp no fair-queue ppp multilink multilink-group 1 ! interface BRI0 no ip address no ip directed-broadcast encapsulation ppp no ip route-cache no ip mroute-cache dialer rotary-group 1 isdn switch-type basic-net3 ppp authentication chap ppp multilink ! interface Dialer1 ip address 192.168.20.1 255.255.255.0 no ip directed-broadcast encapsulation ppp dialer in-band dialer idle-timeout 30 dialer map ip 10.0.0.0 name Router2 broadcast 6084 dialer map ip 192.168.20.2 name Router2 broadcast 6084 dialer loadthreshold 1 either dialer watch-group 1 dialer-group 1 ppp authentication chap ppp chap hostname Router3BRI *!-- - alternate CHAP hostname* ppp chap password 7 094F471A1A0A ppp multilink ! router eigrp 1 network 10.0.0.0 network 192.168.19.0 network 192.168.20.0 no auto-summary eigrp log-neighbor-changes ! ip classless no ip http server ! access-list 150 deny eigrp any any access-list 150 deny udp any any access-list 150 permit ip any any dialer watch-list 1 ip 10.0.0.0 255.0.0.0 dialer-list 1 protocol ip list 150 ! line con 0 exectimeout 0 0 transport input none line aux 0 line vty 0 4 login ! end

#### Router2

```
Router2#show running-config
!
version 12.0
!
hostname Router2
!
!
username MultilinkRouter3 password 0 cisco
username Router3BRI password 0 cisco
!--- The username must match the one in the ppp chap
hostname command on the remote router ! isdn switch-type
basic-net3 ! multilink bundle-name authenticated !
interface Multilink1 ip address 192.168.19.5
255.255.255.0 no cdp enable ppp authentication chap ppp
chap hostname MultilinkRouter2 ppp chap password 7
104D000A0618 !--- alternate CHAP hostname ppp multilink
multilink-group 1 ! interface Serial1 no ip address no
ip directed-broadcast encapsulation ppp no fair-queue
clockrate 2000000 ppp multilink multilink-group 1 !
interface BRI0 no ip address no ip directed-broadcast
encapsulation ppp no ip route-cache no ip mroute-cache
dialer pool-member 1 isdn switch-type basic-net3 ppp
authentication chap ppp multilink ! interface Dialer1 ip
address 192.168.20.2 255.255.255.0 no ip directed-
broadcast encapsulation ppp dialer remote-name Router3
dialer pool 1 dialer string 6082 dialer-group 1 ppp
authentication chap ppp chap hostname Router2BRI !---
alternate CHAP hostname ppp chap password 7 00071A150754
ppp multilink ! router eigrp 1 network 10.0.0.0 network
192.168.19.0 network 192.168.20.0 no auto-summary eigrp
log-neighbor-changes ! access-list 150 deny eigrp any
any access-list 150 deny udp any any access-list 150
permit ip any any dialer-list 1 protocol ip list 150 ! !
line con 0 exec-timeout 0 0 transport input none line
aux 0 line vty 0 4 ! end
```
<span id="page-3-0"></span>本節提供的資訊可用於確認您的組態是否正常運作。

[輸出直譯器工具](https://www.cisco.com/cgi-bin/Support/OutputInterpreter/home.pl)(僅供[註冊客](//tools.cisco.com/RPF/register/register.do)戶使用)支援某些show命令,此工具可讓您檢視[show](https://www.cisco.com/cgi-bin/Support/OutputInterpreter/home.pl)命令輸出的分析。

● show ppp multilink — 測試網路是否正常運行。

以下輸出是在上述網路圖所示的裝置上輸入此命令的結果。

Router3#**show ppp multilink** Multilink1, bundle name is MultilinkRouter2 0 lost fragments, 0 reordered, 0 unassigned, sequence 0x0/0x0 rcvd/sent 0 discarded, 0 lost received, 1/255 load Member links: 1 active, 0 inactive (max not set, min not set) Serial1 Virtual-Access1, bundle name is Router2BRI Dialer interface is Dialer1 0 lost fragments, 0 reordered, 0 unassigned, sequence 0x18/0x3F rcvd/sent 0 discarded, 0 lost received, 1/255 load Member links: 2 (max not set, min not set) BRI0:1 BRI0:2

Router2#**show ppp multilink** Multilink1, bundle name is MultilinkRouter3 0 lost fragments, 0 reordered, 0 unassigned, sequence 0x0/0x0 rcvd/sent 0 discarded, 0 lost received, 1/255 load Member links: 1 active, 0 inactive (max not set, min not set) Serial1 Virtual-Access1, bundle name is Router3BRI Dialer interface is Dialer1 0 lost fragments, 0 reordered, 0 unassigned, sequence 0x18/0x3F rcvd/sent 0 discarded, 0 lost received, 1/255 load Member links: 2 (max not set, min not set) BRI0:1 BRI0:2

<span id="page-3-1"></span>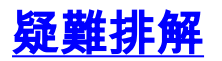

目前尚無適用於此組態的具體疑難排解資訊。

## <span id="page-3-2"></span>相關資訊

- **[多鏈路PPP捆綁包的命名標準](//www.cisco.com/warp/customer/131/mppp_bundle_name.html?referring_site=bodynav)**
- [更多PPP技術提示](//www.cisco.com/pcgi-bin/Support/PSP/psp_view.pl?p=Internetworking:PPP&referring_site=bodynav)
- [更多訪問撥號技術提示](//www.cisco.com/cisco/web/psa/configure.html?mode=tech&level0=277907760&referring_site=bodynav)
- [技術支援 Cisco Systems](//www.cisco.com/cisco/web/support/index.html?referring_site=bodynav)